10. Волис Г. Создание и развитие бизнес-модели / Г. Волис // Институт проблем предпринимательства. – Режим доступа: http://www.ippnou.ru/article.php?idarticle=006498 (дата обращения: 17.11.2021), свободный. – Заглавие с экрана. – Яз. рус.

11. Дебелак Д. Бизнес-модели. Принципы создания процветающей организации / Д. Дебелак. –Москва: Гребенников, 2009. – 256 с.

12. Сливотски А. Миграция ценности / А. Сливотски. – Москва : Манн, Иванов и Фербер, 2006. – 432 с.

13. Елиферов В. Г. Бизнес-процессы. Регламентация и управление / В. Г. Елиферов, В. В. Репин. – Москва : Инфра-М, 2009. – 320 с.

14. Хаммер М. Быстрее, лучше, дешевле. Девять методов реинжиниринга бизнес-процессов / М. Хаммер, Л. Хершман. – Москва : Альпина Паблишер, 2015. – 352 с.

15. Гараедаги Д. Системное мышление. Как управлять хаосом и сложными процессами. Платформа для моделирования архитектуры бизнеса / Д. Гараедаги. – Минск : ГревцовПаблишер, 2010. – 480 с.

16. Миронова Л. И. Информационное обеспечение вузовской подготовки в условиях междисциплинарного проектирования и менеджмента качества : монография / Л. И. Миронова. – Екатеринбург : Учебно-методический центр УПИ, 2021. – 297 с.

17. Роберт И. В. Концепция создания информационно-коммуникационной предметной среды / И. В. Роберт. – Москва : Институт информатизации образования РАО, 2012. – 42 с.

18. Роберт И. В. Основные тенденции развития информационно-коммуникационной предметной среды / И. В. Роберт // Информационная среда образования и науки. – 2012. – № 10. – Режим доступа: https://docplayer.com/69360805-Osnovnye-tendencii-razvitiya-informacionno-kommunikacionnoy-predmetnoysredy.html (дата обращения: 24.04.2022), свободный. – Заглавие с экрана. – Яз. рус.

19. МартиросянЛ. П. Содержание подготовки учителя математики в области использования информацион-

ных и коммуникационных технологий / Л. П. Мартиросян // Педагогическая информатика. – 2011. – № 5. – С. 3–8.

20. Насс О. В. Теоретико-методические основания формирования компетентности преподавателей в области создания электронных образовательных ресурсов (на базе адаптивных инструментальных комплексов) : автореф. дис. … д-ра пед. наук / О. В. Насс. – Москва, 2013. – 42 с.

21. Ракитина Е. А. Построение методической системы обучения информатике на деятельностной основе : дис. … д-ра пед. наук / Е. А. Ракитина. – Москва, 2002. – 485 с.

22. Cоколова О. И. Педагогические основы развития информационной среды вуза : дис. ... канд. пед. наук / О. И. Соколова. – Ростов-на-Дону, 2001. – 229 c.

23. Беляев Г. Ю. Педагогическая характеристика образовательной среды в различных типах образовательных учреждений / Г. Ю. Беляев. – Москва : ИЦКПС, 2000. – 115 с.

24. Соболева В. В. Методика автоматизированного подбора образовательных технологий для оптимизации учебного процесса в вузе / В. В. Соболева, М.И. Шикульский // Инженерно-строительный вестник Прикаспия. – 2021. – № 1 (35). – С. 81–85.

25. Вилисова А. Д. Совершенствование управления строительным проектированием на базе облачных технологий в условиях цифровизации экономики / А. Д. Вилисова // Инженерно-строительный вестник Прикаспия. – 2021. – № 3 (37). – С. 5–9. DOI 10.52684/2312-3702-2021-37-3-5-9.

#### *© А.Д. Вилисова*

## **Ссылка для цитирования:**

Вилисова А. Д. Совершенствование управления в системе взаимодействия участников инвестиционно-строительных проектов на базе облачных технологий // Инженерно-строительный вестник Прикаспия : научно-технический журнал / Астраханский государственный архитектурно-строительный университет. Астрахань : ГАОУ АО ВО «АГАСУ», 2022. № 4 (42). С. 85–89.

УДК 336.6 DOI 10.52684/2312-3702-2022-42-4-89-95

# **РАЗРАБОТКА ОБРАЗОВАТЕЛЬНОГО РЕСУРСА В ВИДЕ ИНТЕРАКТИВНОЙ ПАНЕЛИ С РАСЧЕТНОЙ МОДЕЛЬЮ ПРОЦЕССА ОЦЕНКИ ФИНАНСОВОГО СОСТОЯНИЯ**

## *Г. Ф. Зиннурова, Н. Н. Салова*

*Зиннурова Гульнара Фуатовна***,** магистрант, Пермский национальный исследовательский политехнический университет, г. Пермь, Российская Федерация, тел.: +7-952-652-17-76; e-mail: zinnurushka97@yandex.ru

*Салова Наталья Николаевна,* старший преподавателькафедры строительного инжиниринга и материаловедения, Пермский национальный исследовательский политехнический университет, г. Пермь, Российская Федерация, тел.: +7-902-806-21-57; e-mail: salova-natasha@yandex.ru

В статье рассматриваются создание и совершенствование методов обработки информации для финансового анализа деятельности предприятия. Разработанные методы будут использоваться в образовательном процессе по направлению подготовки 08.04.01 «Строительство». В введении обосновывается актуальность и новизна разрабатываемых методов (интерактивной панели), объект и предмет исследования, описываются цели и задачи учебной дисциплины «Анализ хозяйственной деятельности предприятий строительной отрасли», включенной в образовательную программу. В основной части статьи детально описываются этапы разработки интерактивной панели по модулю «Финансовый анализ» для учебно-методического оснащения дисциплины «Анализ хозяйственной деятельности предприятий строительной отрасли», которая разрабатывается на базе программного продукта Microsoft Excel. В заключении приводятся преимущества разработанного инструмента.

*Ключевые слова: методы обработки информации, интерактивная панель, разработка, образовательный ресурс, финансовый анализ, финансовое состояние предприятия.*

# **DEVELOPMENT OF AN EDUCATIONAL RESOURCE IN THE FORM OF AN INTERACTIVE PANEL WITH A COMPUTATIONAL MODEL OF THE FINANCIAL CONDITION ASSESSMENT PROCESS**

# *G. F. Zinnurova, N. N. Salova*

*Zinnurova Gulnara Fuatovna,* graduate student, Perm National Research Polytechnic University, Perm, Russian Federation, phone: +7-952-652-17-76; e-mail: zinnurushka97@yandex.ru;

*Salova Natalya Nikolayevna,* Senior Lecturer of Department of Construction Engineering and Materials Science, Perm National Research Polytechnic University, Perm, Russian Federation, phone: +7-902-806-21-57; e-mail: salova-natasha@yandex.ru

The article discusses the development and improvement of information processing methods for the financial analysis of the company's activities. The developed methods will be used in the educational process in the direction of preparation 08.04.01 "Construction". The introduction substantiates the relevance and novelty of the developed methods (interactive panel), the object and subject of the study, describes the goals and objectives of the discipline "Analysis of economic activity of enterprises in the construction industry", included in the educational program. The main part of the article describes in detail the stages of developing an interactive panel on the module "Financial Analysis" for the educational and methodological equipment of the discipline "Analysis of economic activity of enterprises in the construction industry", which is being developed on the basis of the Microsoft Excel software product. In conclusion, the advantages of the developed tool are given.

*Key words: information processing methods, interactive panel, development, educational resource, financial analysis, financial condition of the enterprise.*

# **Введение**

В Российской Федерации реализуется федеральная программа «Цифровая экономика», а в Пермском крае, в частности, – одноименная региональная программа, в рамках которой выделено отдельное направление «Цифровое образование». В связи с этим создание и применение открытых образовательных ресурсов с помощью ЭВМ является весьма актуальным направлением по любым дисциплинам. В то же время из года в год наблюдается сокращение числа часов на контактную работу со слушателями в аудитории, что вынуждает менять образовательные технологии и предъявляет требования к повышению качества лекционных занятий [1–3].

Научная новизна исследования– создание образовательного открытого ресурса в виде интерактивной панели, используемой для оценки финансового состояния предприятия. Отличие данной панели заключается в том, что преподаватель и слушатели могут самостоятельно формировать систему показателей для анализа, оценивать различные предприятия и быстро получать информацию об их финансовом состоянии на основе показателей бухгалтерской отчетности, а также выявлять признаки «благоприятной структуры» бухгалтерского баланса, определять факторы, влияющие на финансовое положение предприятия, его ликвидность и платежеспособность. Это позволяет сформировать у обучающихся представление о взаимосвязи показателей финансовой отчетности и их влиянии на изменение структуры бухгалтерского баланса.

Объектом исследования является учебно-методическое обеспечение дисциплины «Анализ хозяйственной деятельности предприятий строительной отрасли», включенной в образовательную программу подготовки магистров по направлению 08.04.01 «Строительство».

Предметом исследования выступают открытые образовательные ресурсы.

Цель работы – создание образовательного ресурса в виде интерактивной панели с расчетной моделью процесса оценки финансового состояния предприятий.

Сформулированная цель обусловила необходимость решения следующих практических задач:

• выполнить анализ основных положений рабочей программы дисциплины «Анализ хозяйственной деятельности предприятий строительной отрасли»;

• разработать образовательный ресурс в виде интерактивной панели для учебно-методического оснащения дисциплины.

Дисциплина «Анализ хозяйственной деятельности предприятий строительной отрасли» относится к элективной части блока 1 «Дисциплины (модули)» и является предметом по выбору при освоении ОПОП по профилю «Технологии ценообразования и стоимостного инжиниринга в строительстве».

Рабочая программа по данной дисципине (РПД) разработана в соответствии с требованиями СУОС ВО на основании:

• базового учебного плана очной формы обучения по направлению подготовки 08.04.01 «Строительство», профилю «Технологии ценообразования и стоимостного инжиниринга в строительстве»;

• компетентностной модели выпускника.

Цель учебной дисциплины - формирование у обучающихся знаний и практических навыков, позволяющих использовать их в области анализа хозяйственной деятельности строительного предприятия, в том числе с применением информационных и сквозных технологий, для повышения эффективности использования его производственных ресурсов.

Задачей учебной дисциплины является формирование части знаний и умений, указанных в профессиональном стандарте 16.038 «Руководитель строительной организацией», утвержденного приказом Минтруда России от 17 ноября 2020 г. № 803н (в частности, трудовых функций A/03.7 «Организация финансово-хозяйственной деятельности строительной организации» и А/04.7 «Оперативное руководство финансово-хозяйственной деятельностью строительной организации») [4].

Дисциплина «Анализ хозяйственной деятельности предприятий строительной отрасли» состоит из трех модулей:

1) теоретические основы экономического анализа:

2) методика анализа хозяйственной деятельности строительного предприятия;

3) основы финансового анализа.

На основе анализа РПД был выбран модуль 3. для которого целесообразна разработка открытого образовательного ресурса в виде интерактивной панели.

После изучения данного модуля обучающийся должен демонстрировать следующие результаты:

1) знать:

• содержание и формы финансовой, бухгалтерской информации, имеющейся в отчетности предприятий;

• существующие методики расчета финансовых показателей;

2) уметь:

• анализировать и интерпретировать финансовую и бухгалтерскую информацию, содержащуюся в отчетности предприятий;

• собирать и анализировать исходные данные, необходимые для расчета финансовых показателей, характеризующих деятельность организации;

• выявлять факторы, влияющие на финансовое состояние.

3) владеть методами и приемами анализа финансового состояния, финансовых результатов, эффективности деятельности предприятия.

В рамках модуля 3 предусмотрены практические занятия по оценке финансового состояния организации на примере строительной компании. Для этого составляется аналитический баланс на основе бухгалтерского баланса предприятия, рассчитываются его основные показатели,

выявляются благоприятные и неблагоприятные признаки структуры баланса, факторы, влияющие на финансовое состояние организации, финансовую устойчивость, ликвидность и платежеспособность, рассматривается взаимосвязь показателей финансовой отчетности.

С этой целью и была разработана интерактивная панель для оценки финансового состояния предприятия как учебно-методическое оснащение лисциплины «Анализ хозяйственной деятельности предприятий строительной отрасли».

Процесс финансового анализа является очень трудоемким, содержит большое количество расчетов и требует значительных временных затрат. Поэтому в настоящее время предлагается множество программных продуктов, которые позволяют значительно упростить процесс и оперативно получить результат, время требуется только на то, чтобы загрузить в программу данные финансовой отчетности [5].

В числе российских программных продуктов наиболее популярными являются, например, IT-FINANS (финансовый анализ онлайн) [6], Auditit (финансовый анализ по данным отчетности) [7], OldPartner (услуги аудита и финансового анализа) [8], Adesk (аналитика по вашему бизнесу) [9], «КУБ-24 Финдиректор» (финансовый анализ бизнеса) [10], а также широко применяемая программа «1С Бухгалтерия» [11].

Достоинства данных программных продуктов невозможно оспорить, но вместе с тем использование их в учебных целях не всегда целесообразно.

Все предлагаемые программные продукты рекомендованы, как правило, специалистам в области финансового анализа и аудита, поэтому содержат большое количество показателей для углубленного анализа. В рамках рассматриваемой дисциплины на модуль 3 отводится 24 часа, что предполагает только ознакомление с основами финансового анализа и расчет небольшого количества основных показателей деятельности предприятия. В связи с этим при использовании профессиональных программ у студентов могут возникнуть затруднения.

Другая проблема заключается в том, что почти все предлагаемые программы являются платными, что тоже затрудняет их использование.

Принцип работы с интерактивной панелью аналогичен принципу работы профессиональных программ: нужно только занести информацию из финансовой отчетности в таблицы и получить готовый результат.

Отличие созданной панели состоит в том, что есть возможность произвольно формировать систему показателей для анализа в зависимости от поставленных целей и желаемых результатов. На начальном этапе в панель включены три объекта финансового анализа: финансовое состояние, финансовые результаты, оборачиваемость и рентабельность. При этом есть возможность добавить в панель другие объекты, анализ которых основывается на показателях финансовой отчетности, например оценку вероятности банкротства, оценку кредитоспособности и др., а также другие функции (в частности, визуализации результатов анализа).

Таким образом, как преподаватель, так и слушатели самостоятельно могут оценивать различные предприятия и быстро получать информацию об их финансовом состоянии на основе показателей бухгалтерской отчетности, а также выявлять признаки «благоприятной структуры» бухгалтерского баланса, определять факторы, влияюшие на финансовое положение предприятия, его ликвидность и платежеспособность. Это позволяет сформировать у обучающихся представление о взаимосвязи показателей финансовой отчетности и их влиянии на изменение структуры бухгалтерского баланса [12].

## Разработка интерактивной панели

Интерактивная панель разработана на базе программного продукта MS Excel.

На первом этапе данные финансовой отчетности были внесены в таблицы, затем с помощью

стандартных функций Excel рассчитаны основные показатели деятельности предприятия.

На втором этапе для удобства работы с полученными результатами добавлены различные дополнительные функции, которые позволили облегчить работу с аналитическими таблицами при интерпретации результатов финансового анализа.

1. Детализация отдельных статей бухгалтерского баланса

Некоторые статьи бухгалтерского баланса являются комплексными, т. е. содержат несколько показателей, расшифровка этих статей приводится в отдельной форме финансовой отчетности - пояснения к бухгалтерскому балансу. Для того чтобы не использовать при анализе дополнительные формы, применяется данная функция: вкладка «Разработчик» - кнопка «Вставить» - элемент управления формы - флажок «Показать детали» (рис. 1).

Для данной функции была написана формула: =ЕСЛИ(\$F\$15=ИСТИНА;"";ЕСЛИ(\$F\$13=ИС-ТИНА;А52;"")) (рис. 2).

|                 | A                                    | B                        | C             | D             | E               |  |
|-----------------|--------------------------------------|--------------------------|---------------|---------------|-----------------|--|
| 1               | Наименование показателя              | код                      | на 31.12.2015 | на 31.12.2014 |                 |  |
| $\mathcal{P}$   | <b>AKTMB</b>                         |                          |               |               |                 |  |
| 3               | І. ВНЕОБОРОТНЫЕ АКТИВЫ               |                          |               |               |                 |  |
| 4               | нематериальные активы                | 1110                     | 25            | 26            |                 |  |
| 5.              | результаты исследований и разработок | 1120                     |               |               |                 |  |
| 6               | основные средства                    | 1130                     | 15 604 646    | 10 892 154    | показать детали |  |
|                 | доходные вложения в материальные     |                          |               |               |                 |  |
|                 | ценности                             | 1140                     |               |               |                 |  |
| 8               | финансовые вложения                  | 1150                     | 1511464       | 718 000       |                 |  |
| 9               | отложенные налогговые активы         | 1160                     |               |               |                 |  |
| 10              | прочие внеоборотные активы           | 1170                     | 3 2 8 5       | 1 3 8 4       |                 |  |
| 11              | итого по разделу I                   | 1100                     | 17 119 420    | 11 611 564    |                 |  |
| 12 <sup>1</sup> | <b>II. ОБОРОТНЫЕ АКТИВЫ</b>          |                          |               |               |                 |  |
| 13              | запасы                               | 1210                     | 2 724 671     | 2 119 627     | показать детали |  |
|                 | налог на добавленную стоимость по    |                          |               |               |                 |  |
| 14              | приобретенным ценностям              | 1220                     | 82 169        | 56 376        |                 |  |
| 15              | дебиторская задлженность             | 1230                     | 6399038       | 6 041 637     | показать детали |  |
|                 | 16 финансовые вложения               | 1240                     | 997 268       | 714 528       |                 |  |
|                 | ___                                  | $\overline{\phantom{a}}$ |               |               |                 |  |

Рис. 1. Флажок «Показать детали»

|                | $f_{\ast}$ =ЕСЛИ(\$F\$15=ИСТИНА;А53;ЕСЛИ(\$F\$13=ИСТИНА;А49;""))<br>G15<br>$-$ ( $=$ |      |               |               |                   |   |                                      |   |     |              |
|----------------|--------------------------------------------------------------------------------------|------|---------------|---------------|-------------------|---|--------------------------------------|---|-----|--------------|
|                | A                                                                                    | B    | <b>C</b>      | D             | F.                | F | G                                    | H |     |              |
|                | Наименование показателя                                                              | код  | на 31.12.2015 | на 31.12.2014 |                   |   |                                      |   |     |              |
| $\overline{2}$ | <b>АКТИВ</b>                                                                         |      |               |               |                   |   |                                      |   |     |              |
|                | І. ВНЕОБОРОТНЫЕ АКТИВЫ                                                               |      |               |               |                   |   |                                      |   |     |              |
| 4              | нематериальные активы                                                                | 1110 |               |               |                   |   |                                      |   |     |              |
| 5              | результаты исследований и разработок                                                 | 1120 |               |               |                   |   |                                      |   |     |              |
| 6              | основные средства                                                                    | 1130 | 3 1 2 6       | 620           | П показать детали |   |                                      |   |     |              |
|                | доходные вложения в материальные                                                     |      |               |               |                   |   |                                      |   |     |              |
|                | ценности                                                                             | 1140 |               |               |                   |   |                                      |   |     |              |
| 8              | финансовые вложения                                                                  | 1150 |               |               |                   |   |                                      |   |     |              |
| 9              | отложенные налогговые активы                                                         | 1160 |               |               |                   |   |                                      |   |     |              |
|                | 10 прочие внеоборотные активы                                                        | 1170 |               |               |                   |   |                                      |   |     |              |
|                | итого по разделу І                                                                   | 1100 | 3 1 2 6       | 620           |                   |   |                                      |   |     |              |
|                | <b>12 II. ОБОРОТНЫЕ АКТИВЫ</b>                                                       |      |               |               |                   |   |                                      |   |     |              |
| 13             | запасы                                                                               | 1210 | 899           | 1995          | √ показать детали |   | 2. В т.ч. Сырье и материалы          |   | 324 | 980          |
|                | налог на добавленную стоимость по                                                    |      |               |               |                   |   |                                      |   |     |              |
|                | 14 приобретенным ценностям                                                           | 1220 |               |               |                   |   | затраты в незавершенном производстве |   | 154 | 226          |
|                | 15 дебиторская задлженность                                                          | 1230 | 3 6 4 9       | 5763          | П показать детали |   | готовая продукция                    |   | 331 | 709          |
|                | 16 финансовые вложения                                                               | 1240 | 3 3 6 2       | 3 3 3 2       |                   |   | товары отгруженные                   |   | 0   | $\mathbf{0}$ |
|                | денежные средства и денежные                                                         |      |               |               |                   |   |                                      |   |     |              |
| 17             | эквиваленты                                                                          | 1250 | 269           | 24            |                   |   | расходы будущих периодов             |   | 8   | 6            |
|                | 18 прочие оборотные активы                                                           | 1260 | 489           | 51            |                   |   | прочие запасы и затраты              |   | 82  | 74           |
|                | 19 итого по разделу II                                                               | 1200 | 8668          | 11 166        |                   |   |                                      |   |     |              |

Рис. 2. Интерактивная панель в режиме демонстрации

# 2. Цветовая индикация ячеек

Функция позволяет визуализировать изменения в аналитических таблицах и облегчает работу с массивом данных (рис. 3). При этом используются три основных цвета, которые означают:

• зеленый - показатель имеет нормальное значение и/или его динамика положительна;

• желтый - показатель ниже нормального значения и/или его динамика отрицательна;

• красный - критическое значение показателя (например, убытки).

Данная функция выполнена с помощью вкладки «Условное форматирование» - кнопка «Пветовые шкалы».

3. Определение различных состояний предприятия в зависимости от соотношения показателей.

С помощью этой функции, например, автоматически устанавливается тип финансовой устойчивости при изменении показателей, для чего была написана соответствующая формула: =ЕСЛИ(СЗ>=0,5;"устойчиво";"не устойчиво").

Кроме того, с помощью текстовых формул была написана собственная: =СЦЕПИТЬ("Данное предприятие "; \$B\$5;" с точки зрения

"; ПСТР(\$А\$1; НАЙТИ(" показателей ";\$А\$1);ДЛСТР(\$А\$1)-НАЙТИ(" ";\$А\$1)+1);", так как ";СТРОЧН(АЗ);" равен ";ОКРУГЛ(ВЗ;2);", а рекомендуемое значение должно быть больше или равно 0,5").

Врезультате преобразования получается фраза, написанная на естественном языке: «Данное предприятие не устойчиво с точки зрения показателей долгосрочной финансовой устойчивости, так как коэффициент автономии равен 0,02, а рекомендуемое значение должно быть больше или равно 0.5». При этом фраза меняется автоматически при изменении значения показателя (рис. 4).

Для демонстрации работоспособности формулы был добавлен элемент управления формы «Флажок» (рис. 5).

|                | А                          | B                                  | $\mathsf{C}$ | D                    | E          | F          | G         | н                     |
|----------------|----------------------------|------------------------------------|--------------|----------------------|------------|------------|-----------|-----------------------|
| 1              | Показатели                 | за пред. Год, т.р за отч. Год, т.р |              | Отклонение (+ или -) |            | уд. вес, % |           |                       |
| $\overline{2}$ |                            |                                    |              | тыс. руб.            | %          | пред.год   | отч. Год  | изменение             |
| 3              | Выручка                    | 34 759                             | 8 3 9 2      | 26 367               | $-75,86%$  | 100        | 100       |                       |
| 4              | Себестоимость              | 30 206                             | (7576)       | 22 630               | $-74,92%$  | 86,90%     | 90,28%    | 3,38%                 |
| 5              | Валовая прибыль            | 4553                               | 816          | 3737                 | $-82,08%$  | 13,10%     | 9,72%     | $-3,38%$              |
| 6              | Коммерческие расходы       | 3 1 9 0                            | 1539)        | 1651                 | $-51,76%$  | 9,18%      | 18,34%    | 9,16%                 |
| 7              | Управленческие расходы     |                                    |              |                      |            |            |           | 0,00%                 |
| 8              | Прибыль (убыток) от прода: | 1 3 6 3                            | 723          | 2 0 8 6              | $-153,04%$ | 3,92%      | $-8,62%$  | $-12,54%$             |
| 9              | Проценты к получению       |                                    | ٠            |                      | #ДЕЛ/0!    | 0,00%      | 0,00%     | 0,00%                 |
|                | 10 Проценты к уплате       | 392)                               | 367)         | 25                   | $-6,38%$   | 1,13%      | 4,37%     | 3,25%                 |
|                | Доходы от участия в        |                                    |              |                      |            |            |           |                       |
| 11             | других организациях        |                                    |              |                      | #ДЕЛ/0!    | 0,00%      | 0,00%     | 0,00%                 |
| 12             | Прочие доходы              | 215                                | 86           | 129                  | $-60,00%$  | 0,62%      | 1,02%     | 0,41%                 |
|                | 13 Прочие расходы          | ( 77                               | 441          | 364                  | 472,73%    | 0,22%      | 5,26%     | 5,03%                 |
|                | Прибыль (убыток) до        |                                    |              |                      |            |            |           |                       |
|                | 14 налогообложения         | 1 1 0 9                            | 1 4 4 5      | 2 5 5 4              | $-230,30%$ | 3,19%      | $-17,22%$ | $-20,41%$             |
|                | Отложенные налоговые       |                                    |              |                      |            |            |           |                       |
|                | 15 активы                  |                                    |              |                      | #ДЕЛ/0!    | 0,000%     | 0,00%     | 0,00%                 |
|                | Отложенные налоговые       |                                    |              |                      |            |            |           |                       |
|                | 16 обязательства           |                                    |              |                      | #ДЕЛ/0!    | 0,00%      | 0,00%     | 0,00%                 |
|                | Текущий налог на           |                                    |              |                      |            |            |           |                       |
| 17             | прибыль                    | 184)                               |              | 184                  | $-100,00%$ | 0,53%      | 0,00%     | $-0,53%$              |
|                | 18 Прочие                  |                                    | (2)          | $\overline{2}$       | #ДЕЛ/0!    | 0,00%      | 0,02%     | 0,02%                 |
|                | Читая прибыль (убыток)     |                                    |              |                      |            |            |           |                       |
|                | 19 отчетного периода       | 925                                | 1.447        | 2.372<br>. .         | $-25643%$  | 2.66%      |           | $-17.24\%$ $-19.90\%$ |

Рис. 3. Цветовая индикация ячеек

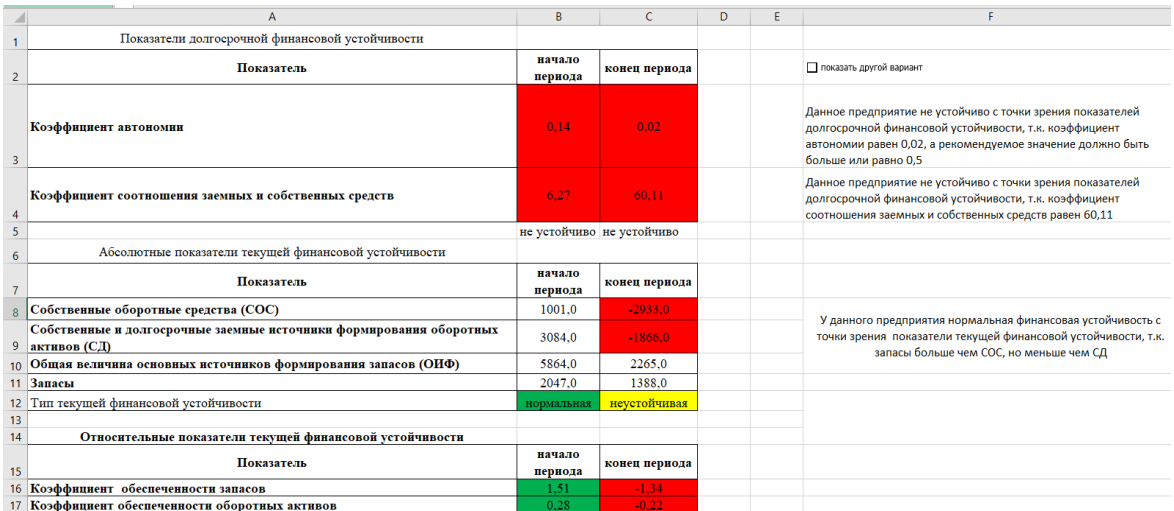

Рис. 4. Определение типа финансовой устойчивости

#### 4. Изменение формата ячеек

В финансовой отчетности показатели, котонеобходимо вычитать общего рые из

результата, приводятся в круглых скобках (расходы и убытки), а ПП MS Excel числа в скобках воспринимает как отрицательные, что создает

неудобства при расчетах с расходами (в отличие от убытков, они не могут быть величиной отрицательной). В связи с этим результаты получаются некорректными, приходится исправлять их вручную. Для решения этой проблемы был

изменен формат соответствующих ячеек (показатели расходов, рис. 6).

Для демонстрации работоспособности формулы был добавлен элемент управления формы «Флажок» (рис. 5).

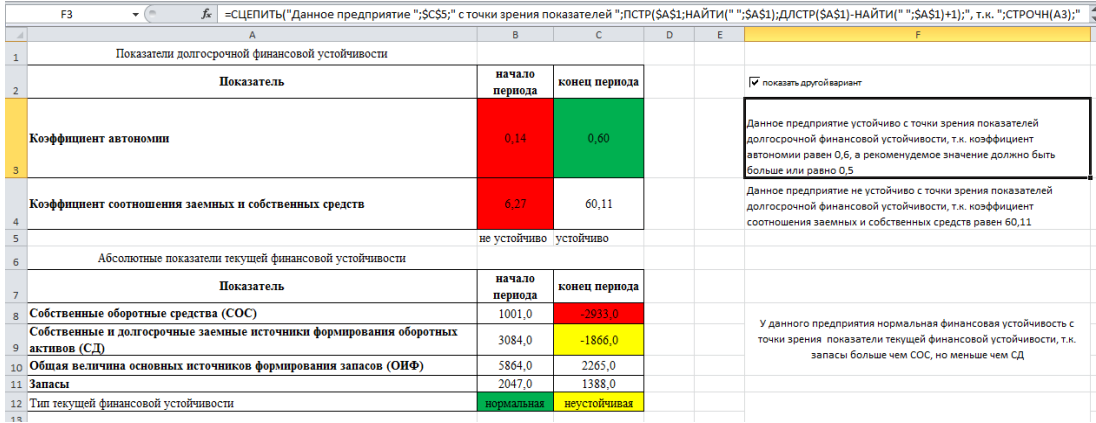

*Рис. 5. Экранная форма интерактивной панели в режиме демонстрации*

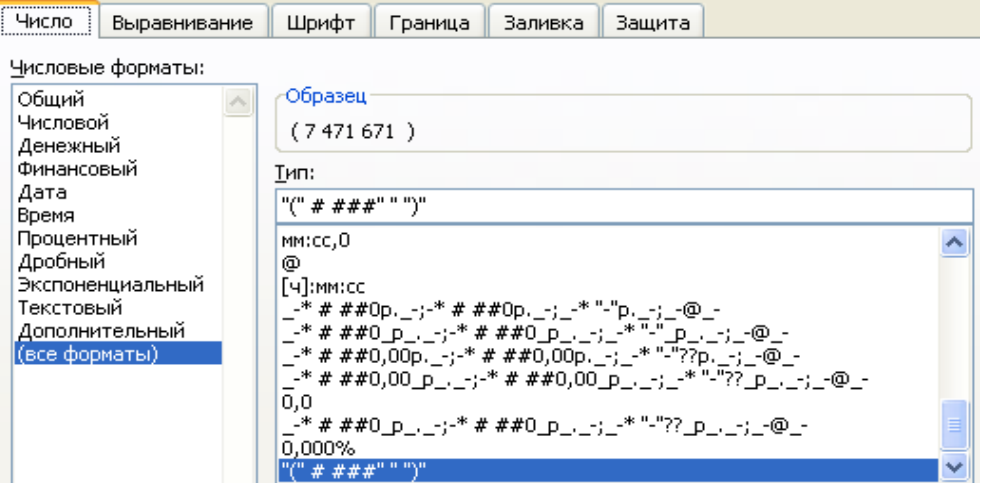

*Рис. 6. Изменение формата ячеек*

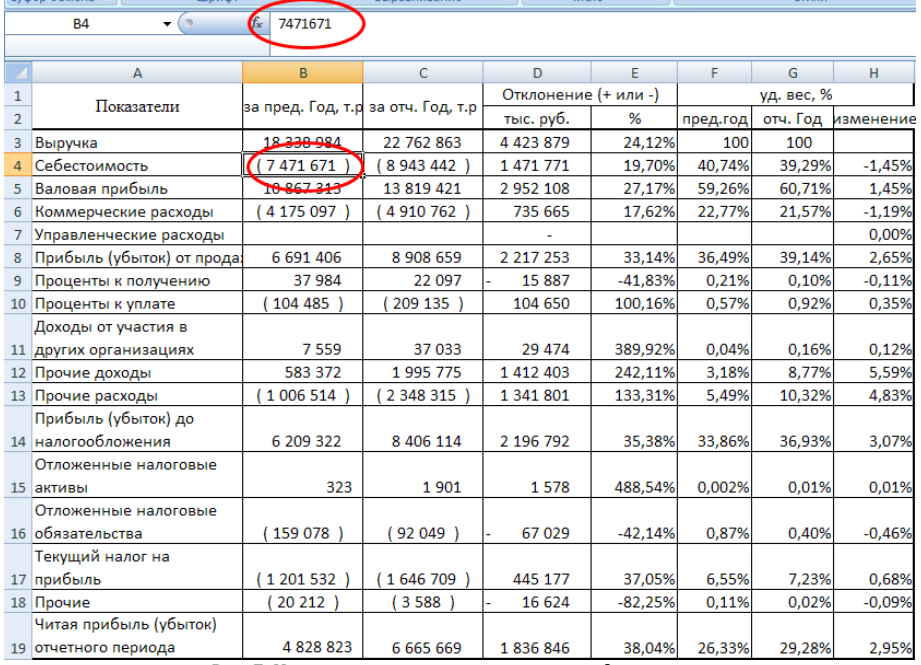

*Рис. 7. Интерактивная панель в режиме демонстрации*

# **Заключение**

Таким образом, разработан образовательный открытый ресурс в виде интерактивной панели с расчетной моделью процесса оценки финансового состояния предприятий, который можно использовать для учебно-методического оснащения дисциплины с целью ознакомления

студентов с основами финансового анализа предприятия. Преимущество данного инструмента заключается в его вариативности, возможности произвольно формировать систему показателей для анализа, а также добавлять другие функции и объекты анализа в зависимости от поставленных целей и желаемых результатов.

# **Список литературы**

1.Чернов В. А. Реализация цифровых технологий в финансовом управлении хозяйственной деятельностью / В. А. Чернов // Экономика региона. – 2020. – Т. 16, № 1. – С. 283–297. – DOI 10.17059/2020-1-21.

2.Соболева В. В. Модель управления качеством обучения по критерию эффективности образовательной технологии / В. В. Соболева, П. Н. Садчиков // Инженерно-строительный вестник Прикаспия. – 2021. – № 4 (38). – С. 85–90. – DOI 10.52684/2312-3702-2021-38-4-85-90.

3.Шикульский М. И. Математическая модель и алгоритм распределения и контроля учебной нагрузки между профессорско-преподавательским составом / М. И. Шикульский, Е. М. Евсина, Е. П. Кравченкова // Инженерно-строительный вестник Прикаспия. – 2022. – № 1 (39). – С. 151–157. – DOI 10.52684/2312-3702-2022-39-1-151-157.

4.Руководитель строительной организации. // Профессиональные стандарты. – Режим доступа: https://profstandart.rosmintrud.ru/obshchiy-informatsionnyy-blok/natsionalnyy-reestr-professionalnykh-standartov/reestr-

professionalnykh-standartov/index.php?ELEMENT\_ID=51810, свободный. – Заглавие с экрана. – Яз. рус.

5.Негуч Н. А. Обзор и сравнение программных продуктов для анализа финансового состояния предприятия / Н. А. Негуч // Молодой ученый. – 2019. – № 21 (259). – С. 229–233.

6. Финансовый анализ онлайн. – Режим доступа: https://www.itfinans.ru, свободный. – Заглавие с экрана. – Яз. рус.

7. Финансовый анализ – «Ваш финансовый аналитик». – Режим доступа: https://www.audit-it.ru/finanaliz, свободный. – Заглавие с экрана. – Яз. рус.

8. Корпоративные споры, конфликты // OldPartner безопасность бизнеса. – Режим доступа: https://oldpartner.ru/services/audit-services, свободный. – Заглавие с экрана. – Яз. рус.

9. Adesk – удобный сервис управленческого учета. – Режим доступа: https://adesk.ru, свободный. – Заглавие с экрана. – Яз. рус.

10. Программа для ведения управленческого учета // Куб24 ФинДиректор. – Режим доступа: https://kub-24.ru/finance/finanalysis, свободный. – Заглавие с экрана. – Яз. рус.

11. Система программ 1C: Предприятие. – Режим доступа: https://v8.1c.ru, свободный. – Заглавие с экрана. – Яз. рус.

12. Гуреева Е. Г. Анализ финансовой деятельности предприятия : учебное пособие / Е. Г. Гуреева, К. А. Гуреев. – Пермь : Пермский национальный исследовательский политехнический университет, 2018. – 156 с.

## *© Г. Ф. Зиннурова, Н. Н. Салова*

## **Ссылка для цитирования:**

Зиннурова Г. Ф., Салова Н. Н. Разработка образовательного ресурса в виде интерактивной панели с расчетной моделью процесса оценки финансового состояния// Инженерно-строительный вестник Прикаспия / Астраханский государственный архитектурно-строительный университет. Астрахань : ГАОУ АО ВО «АГАСУ», 2022. № 4 (42). С.89–95.

УДК 35.073 DOI 10.52684/2312-3702-2022-42-4-95-99

# **МАТЕМАТИЧЕСКАЯ МОДЕЛЬ ДИНАМИКИ ДОРОЖНОГО СТРОИТЕЛЬСТВА В РОССИЙСКОЙ ФЕДЕРАЦИИ**

## *С. И. Носков, Н. И. Глухов, Т. К. Кириллова, Е. С. Попов*

*Носков Сергей Иванович,* доктор технических наук, профессор кафедры информационных систем и защиты информации,Иркутский государственный университет путей сообщения, г. Иркутск, Российская Федерация, тел.: +7 914-902-24-94; e-mail: sergey.noskov.57@mail.ru;

*Глухов Николай Иванович,* кандидат экономических наук, доценткафедры информационных систем и защиты информации, Иркутский государственный университет путей сообщения, г. Иркутск, Российская Федерация, тел.: +7-902-767-49-95; e-mail: gni1953@mail.ru;

*Кириллова Татьяна Климентьевна,* кандидат экономических наук, доцент, заведующий кафедрой информационные системы и защита информации, Иркутский государственный университет путей сообщения, г. Иркутск, Российская Федерация, тел.: +7-950-126-33-22; e-mail: kirillova\_tk@irgups.ru;

*Попов Егор Сергеевич,* магистрант, техник кафедры информационных систем и защиты информации, Иркутский государственный университет путей сообщения, г. Иркутск, Российская Федерация, тел.: +7-904-137-78-67; e-mail: eglir5732@mail.ru